## Accessing Books from Your Bookshare Account

- 1. Select the Voice Dream Reader app icon to start in the All Items homepage. This page includes all items ever put into Voice Dream.
- 2. In the upper right-hand corner, there is a plus sign. Select the plus sign icon.

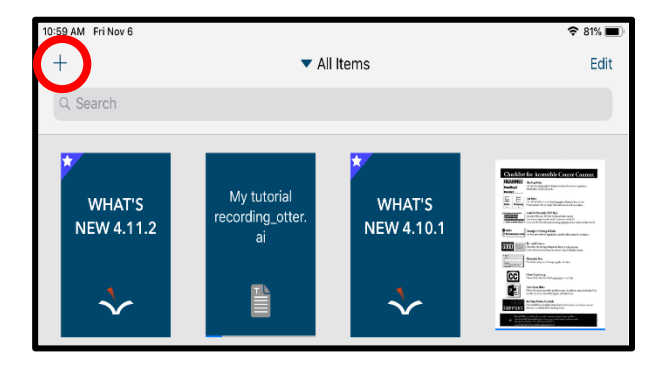

3. Once the plus sign is selected, a drop box will appear with options for additional apps to access books and readings from. Select the More option.

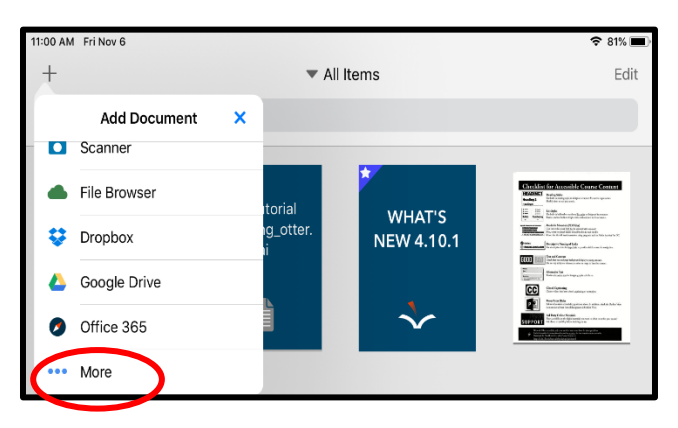

4. A pop-up box will appear with other Content Sources. To add Bookshare, select the slider icon to the right of the text. A pop-up box with appear with space to put in your account information. Put in your username and password to add your account. Search for the book title and download it to Voice Dream.

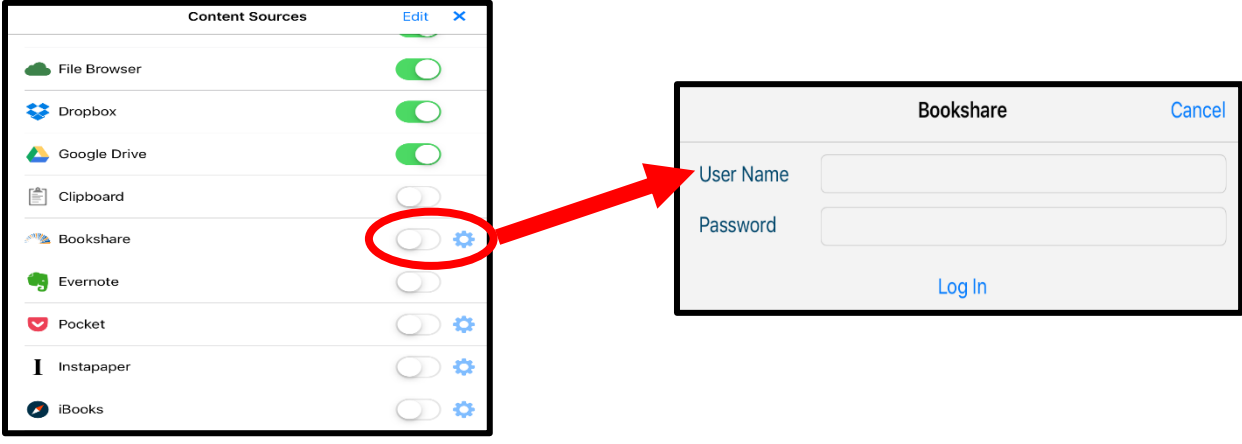